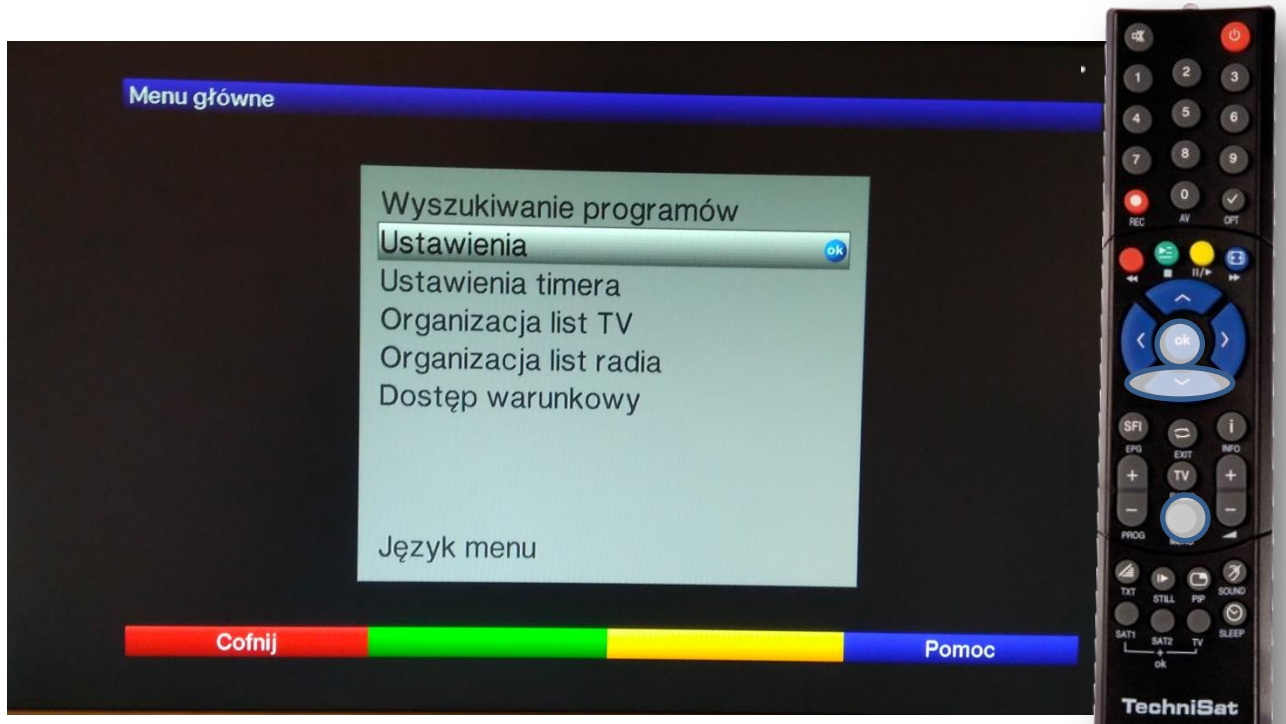

Na pilocie od dekodera wciskamy przycisk MENU Pojawi się powyższy obraz. Następnie wciskamy 1x ▼do podświetlenia Ustawienia. Zatwierdzamy przyciskiem **OK**

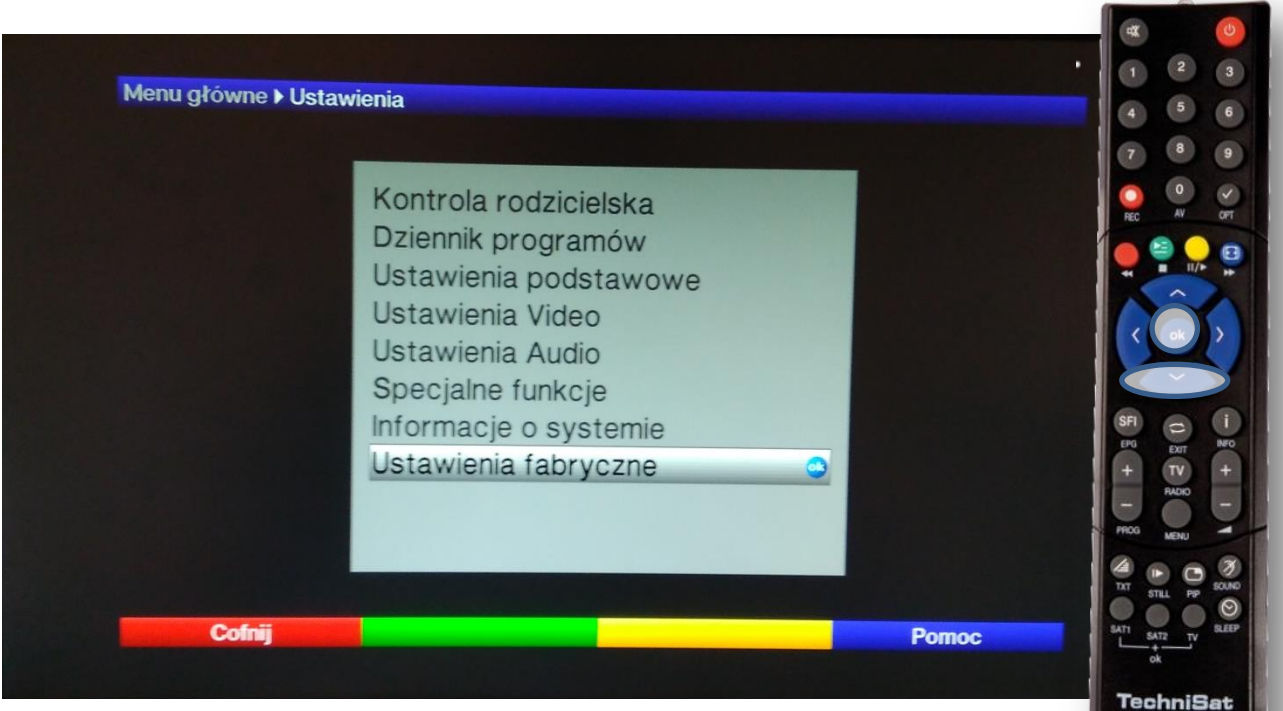

Wciskamy 7x przycisk ▼ do podświetlenia Ustawienia fabryczne i zatwierdzamy **OK** 

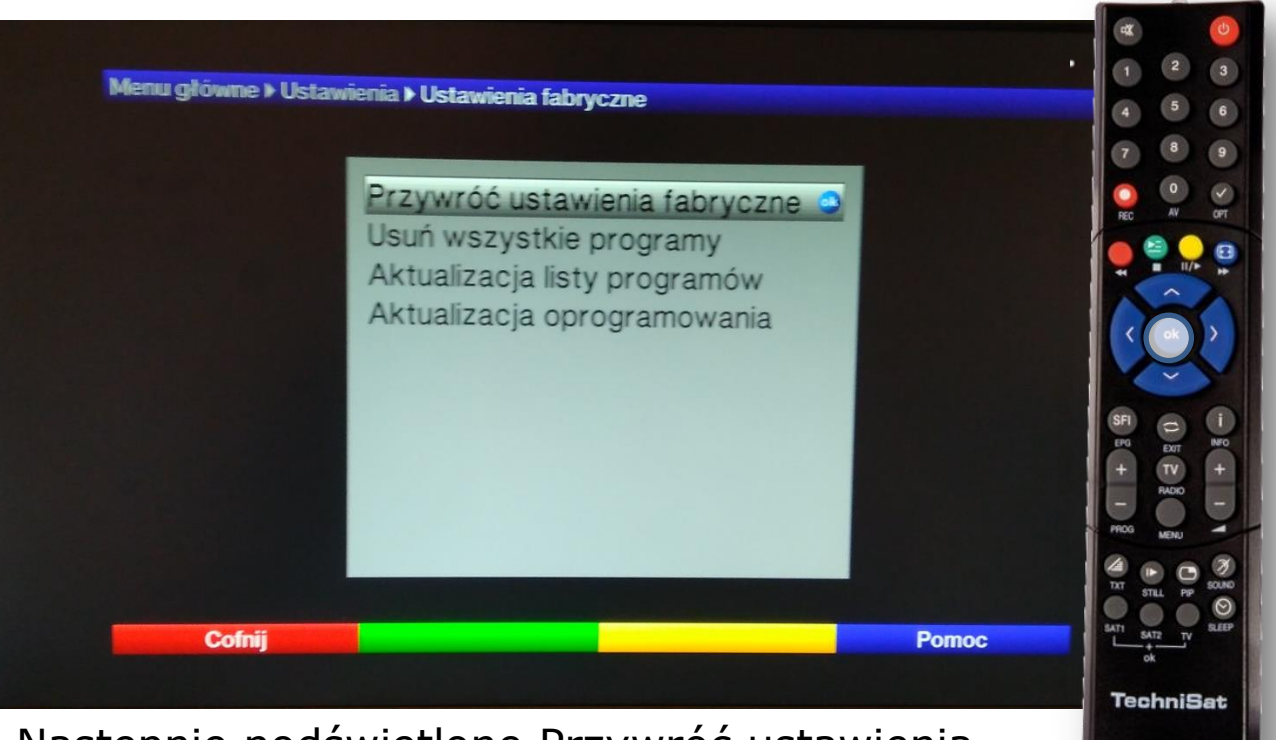

Następnie podświetlone Przywróć ustawienia fabryczne zatwierdzamy przyciskiem **OK**

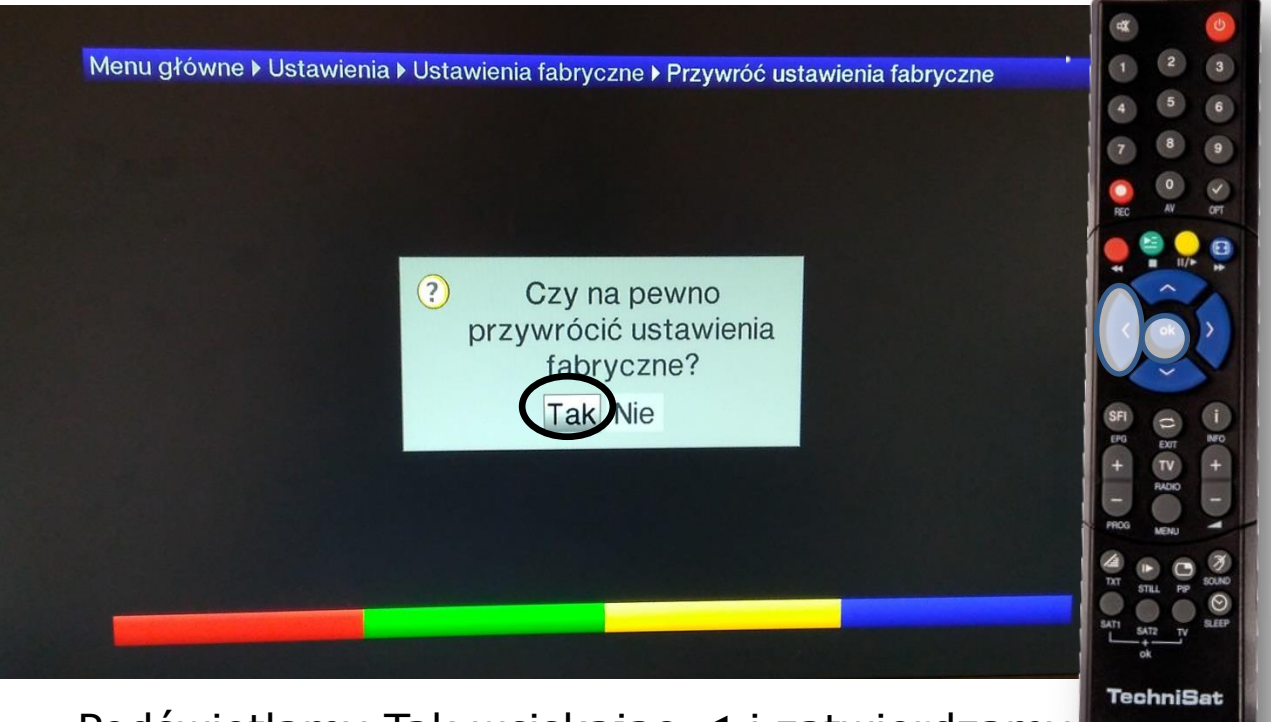

Podświetlamy Tak wciskając ◄ i zatwierdzamy przyciskiem **OK**

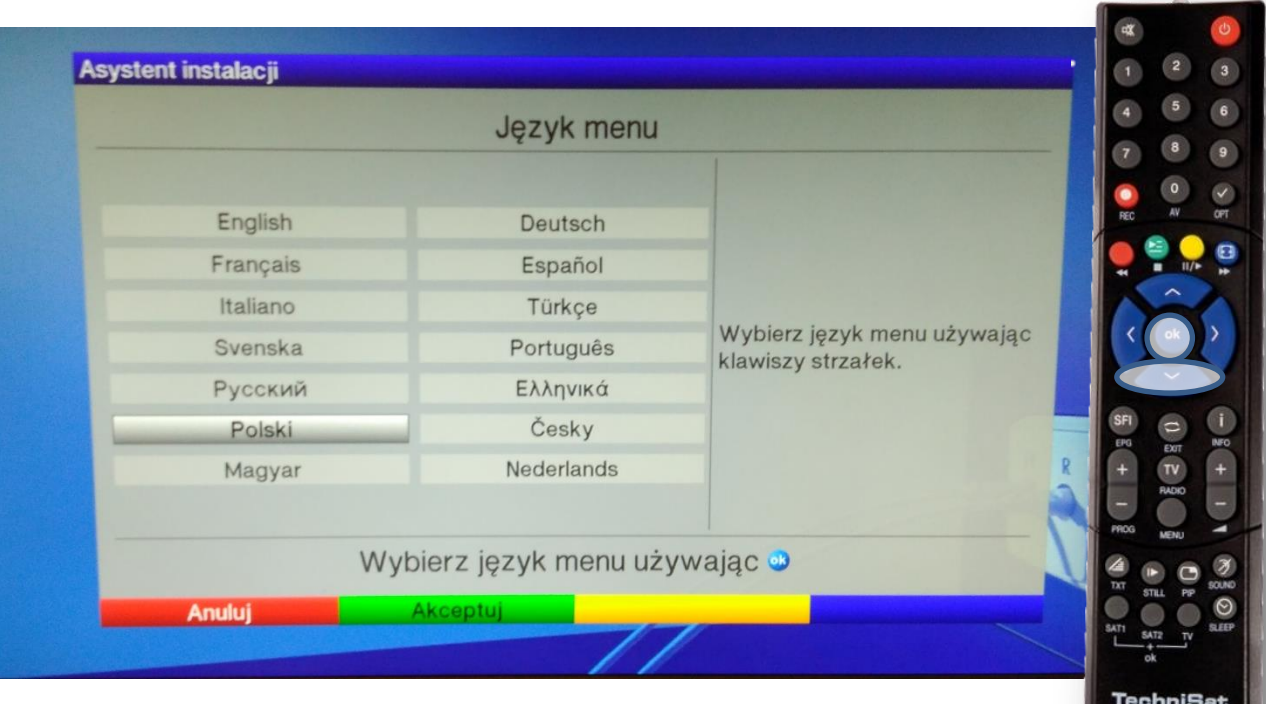

Po chwili pojawi się asystent instalacji z podświetlonym językiem. Przyciskiem ▼ schodzimy do pozycji Polski i zatwierdzamy przyciskiem OK.

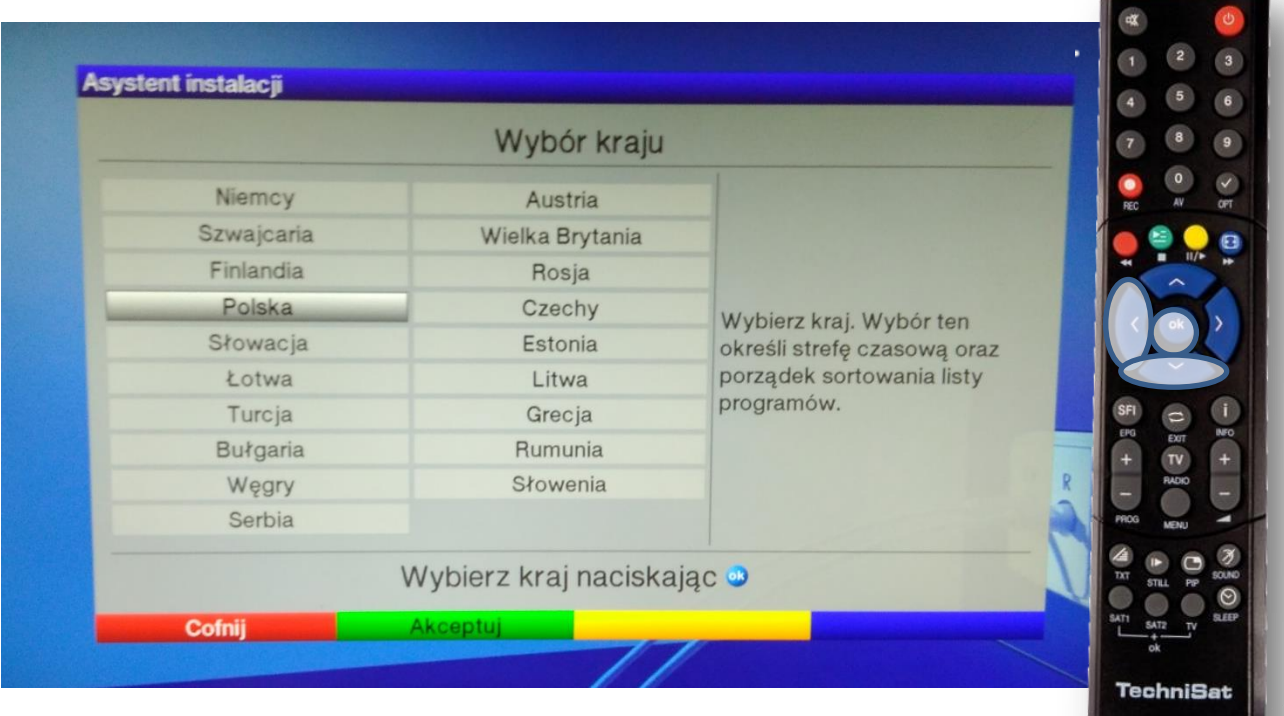

Przyciskami ◄ i ▼ przechodzimy na Polska i zatwierdzamy **OK**.

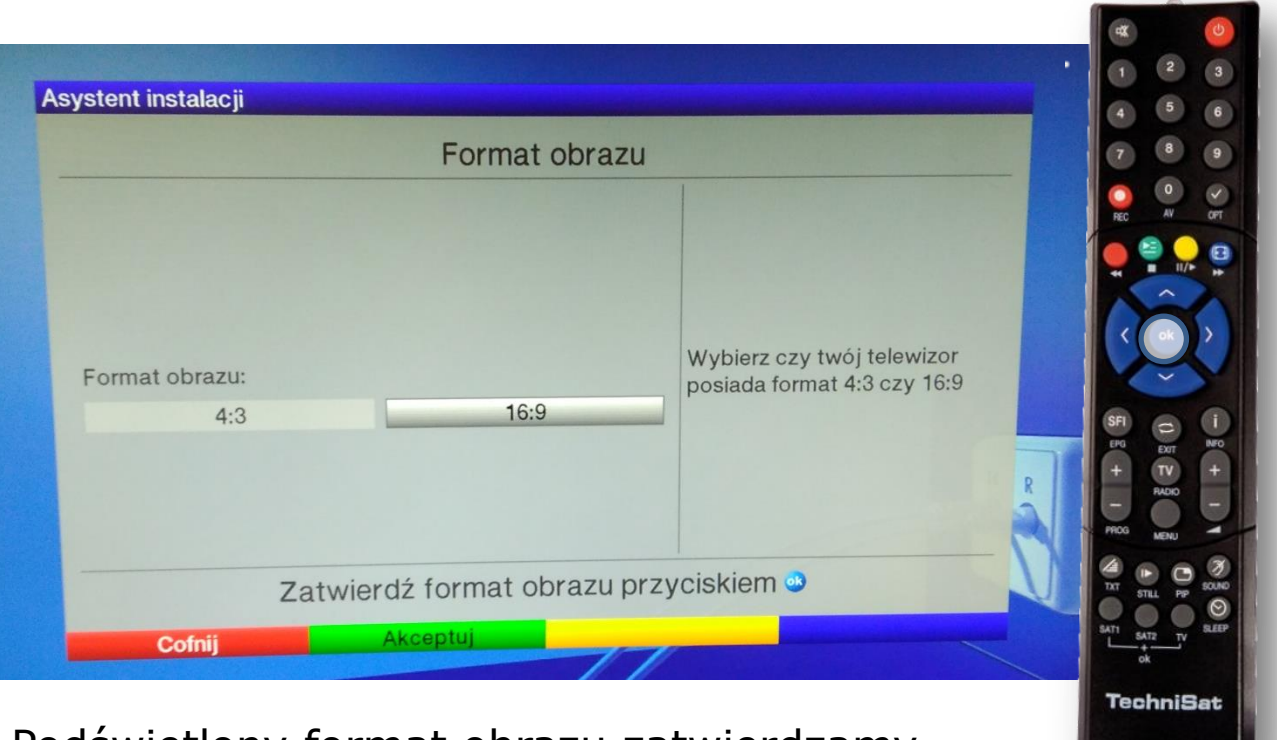

Podświetlony format obrazu zatwierdzamy przyciskiem **OK**.

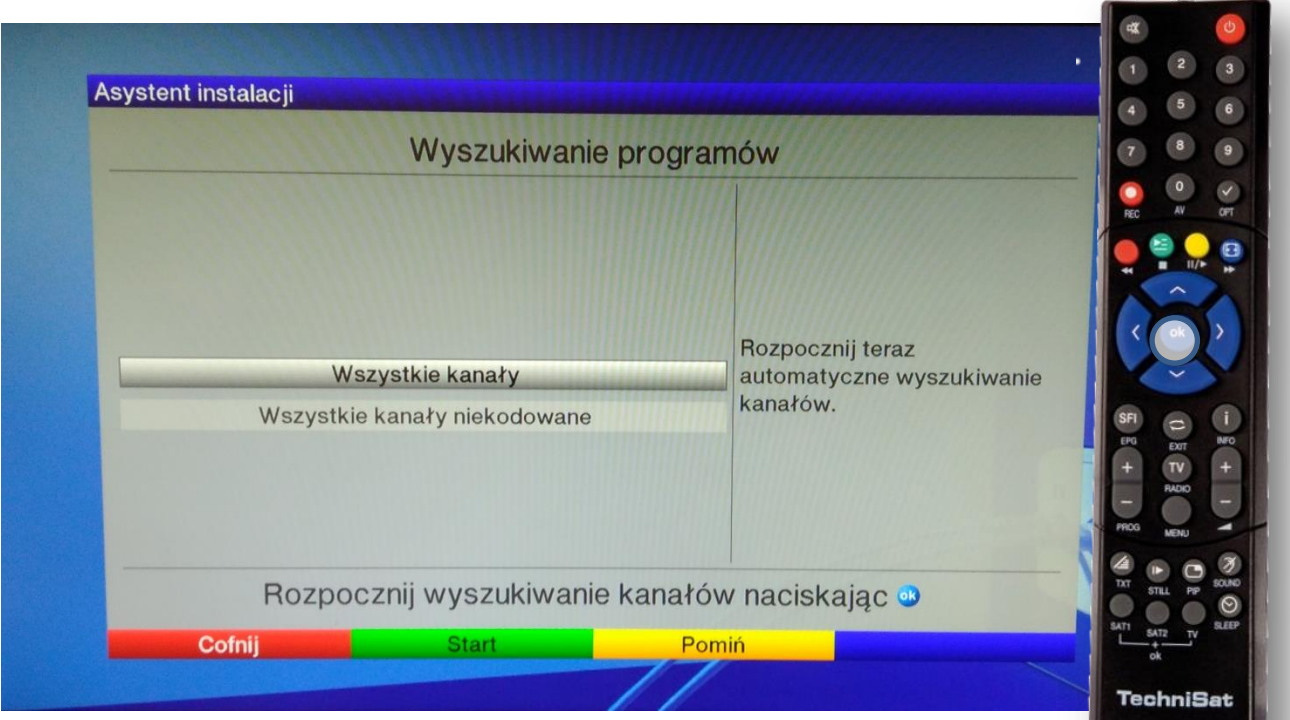

Podświetlone wszystkie kanały zatwierdzamy przyciskiem **OK**.

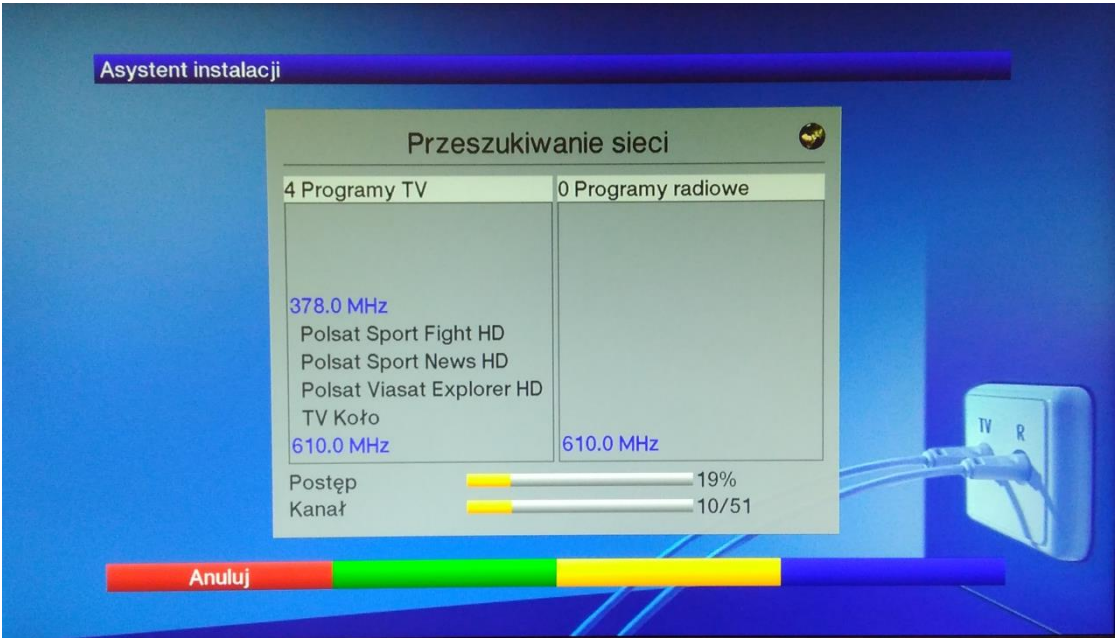

Pojawi się powyższy ekran po około 5 minutach zaczną pojawiać się nazwy programów. Strojenie trwa około 15 minut.

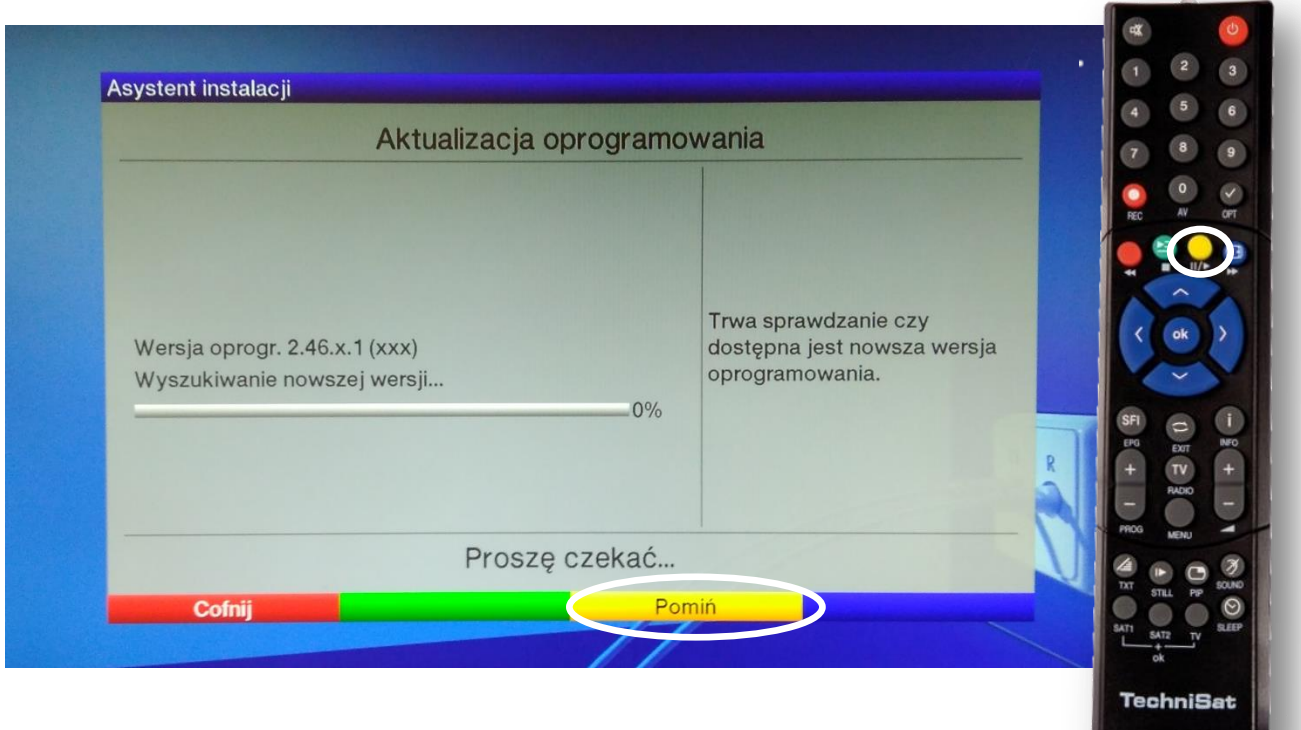

Pomijamy aktualizację oprogramowania **żółtym** przyciskiem.

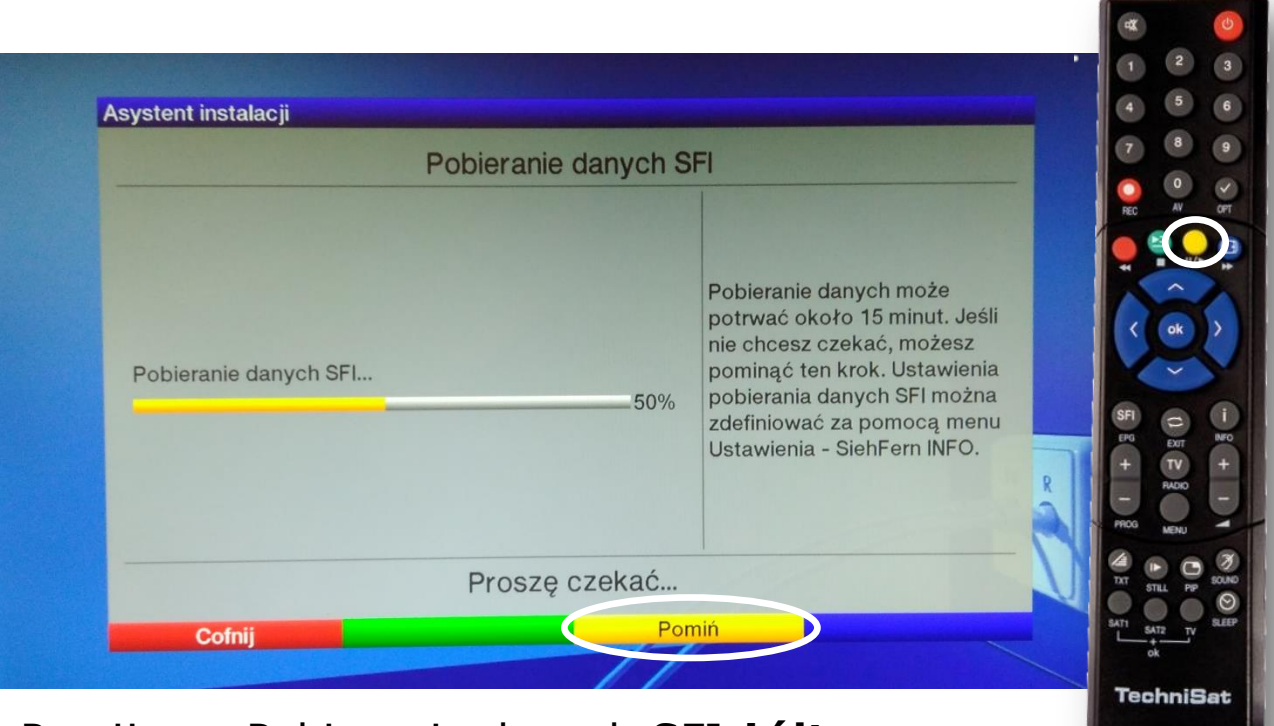

## Pomijamy Pobieranie danych SFI **żółtym** przyciskiem.

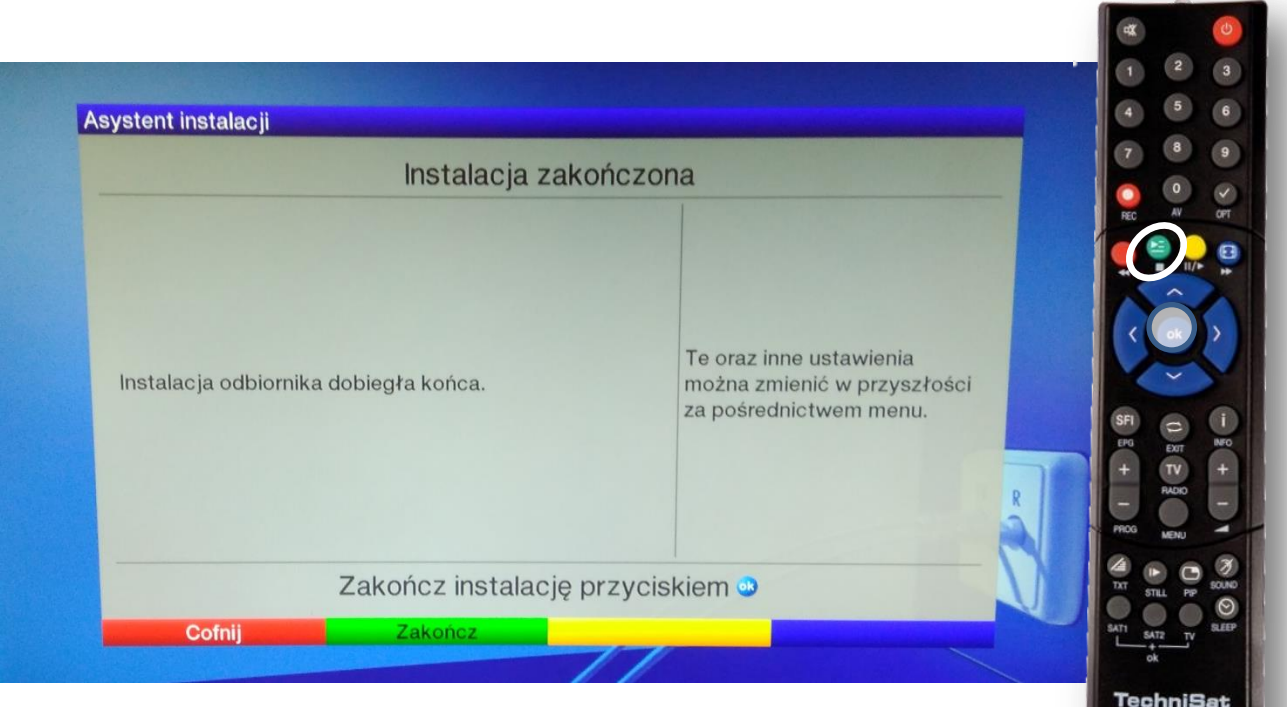

Na koniec Zakończoną instalację zatwierdzamy przyciskiem **OK**.

W razie problemów skontaktuj się z naszym Wsparciem Technicznym pod numerem tel. 61 671 00 00 w godzinach 9:00 - 22:00

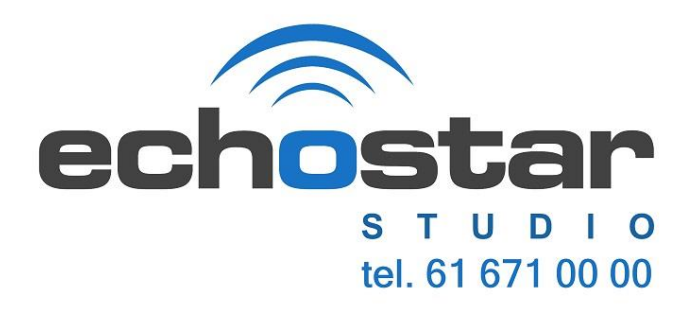